# **Appendix 1: Case Transfer Protocol ‐ Summary**

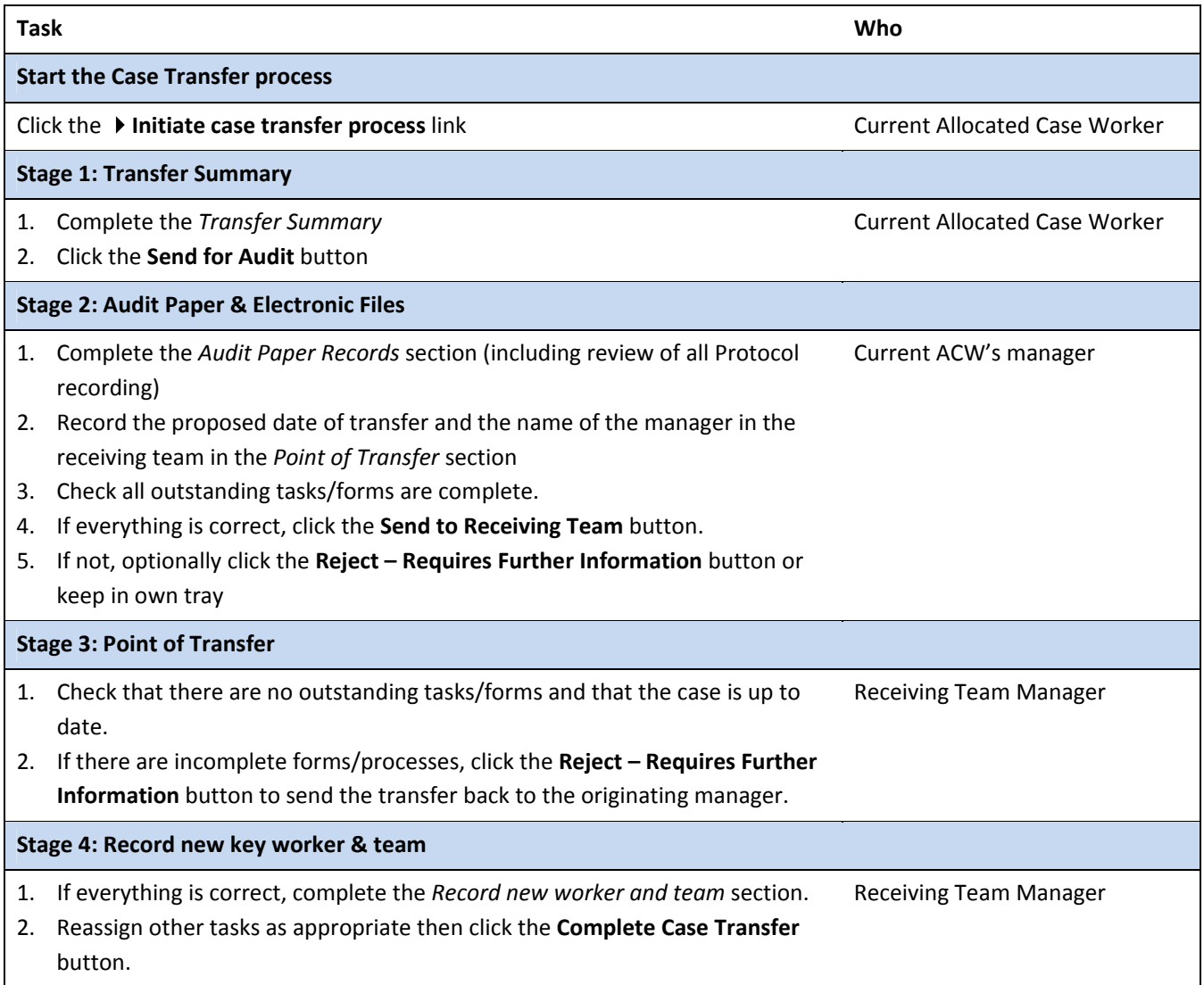

### **Case Transfer – extract from Protocol manual**

#### **Initiating a Case Transfer**

1. From the Involvements tab, select the link to **Initiate Case Transfer Process**

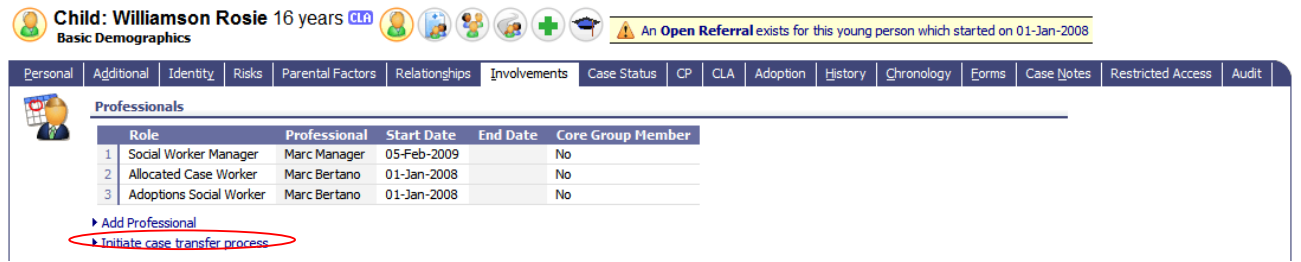

2. Select **Section 1**. **Transfer Summary** and complete the necessary Child Protection, Legal and Child In Need domains. There are mandatory fields within this form

**NOTE**: The remaining sections of this form will be greyed out as they will be completed in turn by the allocated case worker's manager and then the receiving team manager.

#### 3. Click **Send for Audit**

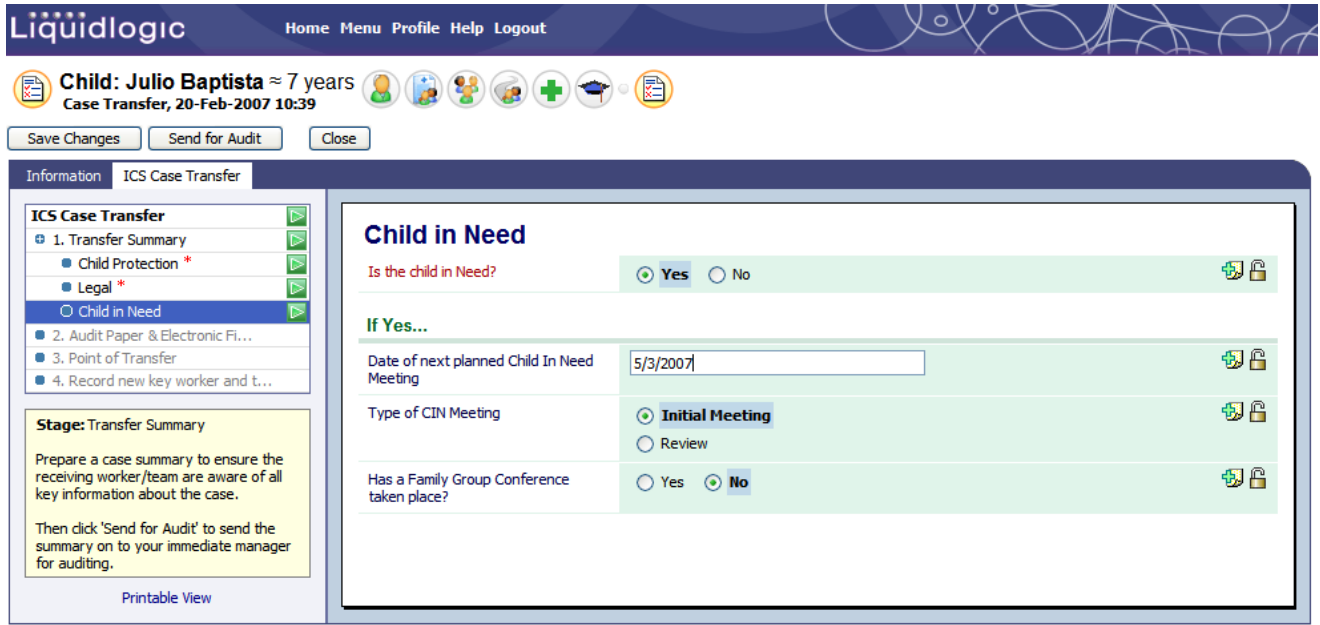

The case transfer will go the allocated case worker's manager to complete the Audit Paper Records in sections 2 and 3.

4. The currently allocated case worker's manager will receive a task in their worktray to complete the audit. Select the **Case Transfer – Please Complete the Audit Paper Records** task

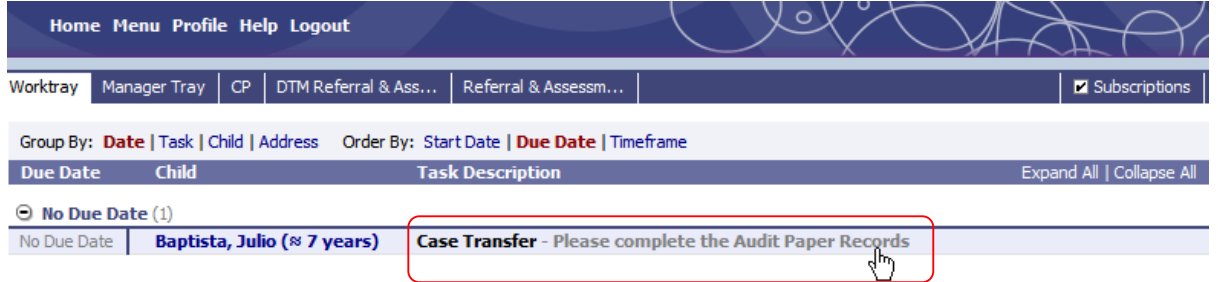

Section 1 will be greyed out. This will have already been completed by the allocated case worker.

- 5. Select S**ection 2** to complete the Audit Paper and Electronic Files Record
- 6. Select **Section 3**. Enter the **proposed date for transfer**
- 7. Click the link **Click here to select a user** to select the receiving Team or receiving Team Manager from My Contacts

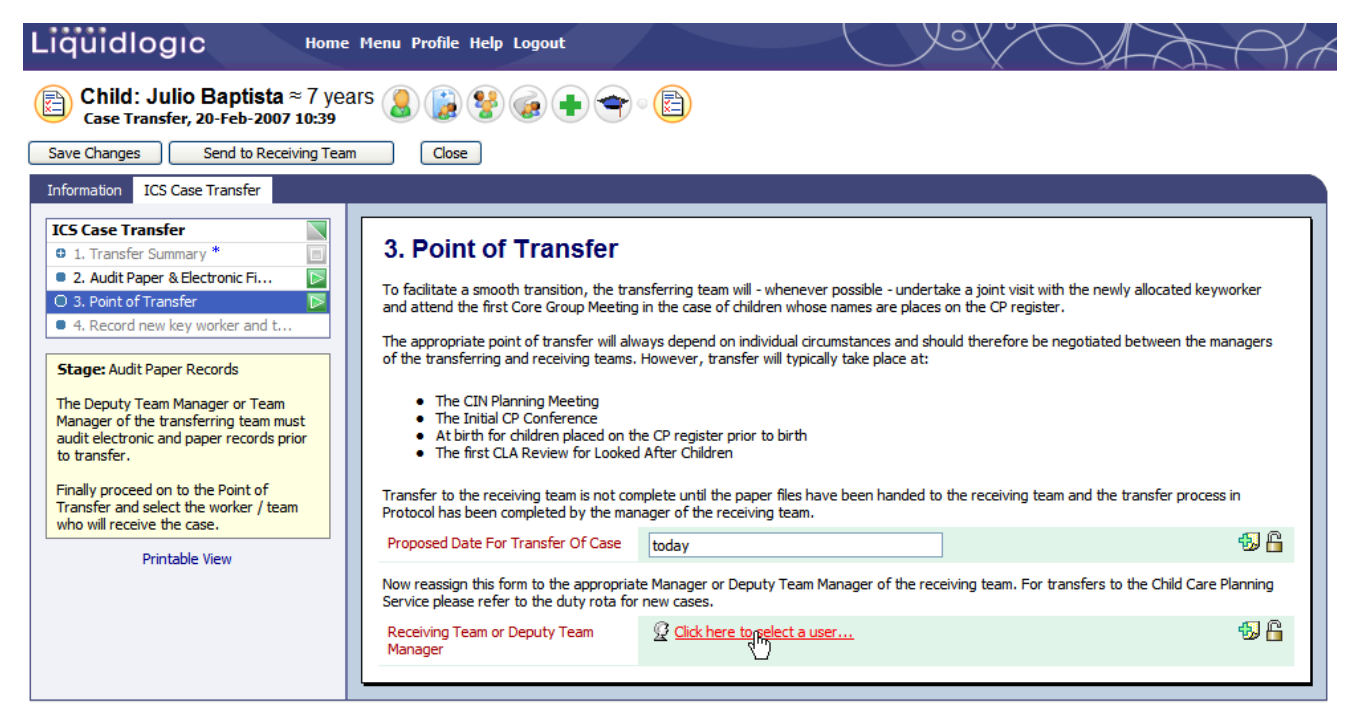

8. Click **Send to Receiving Team**

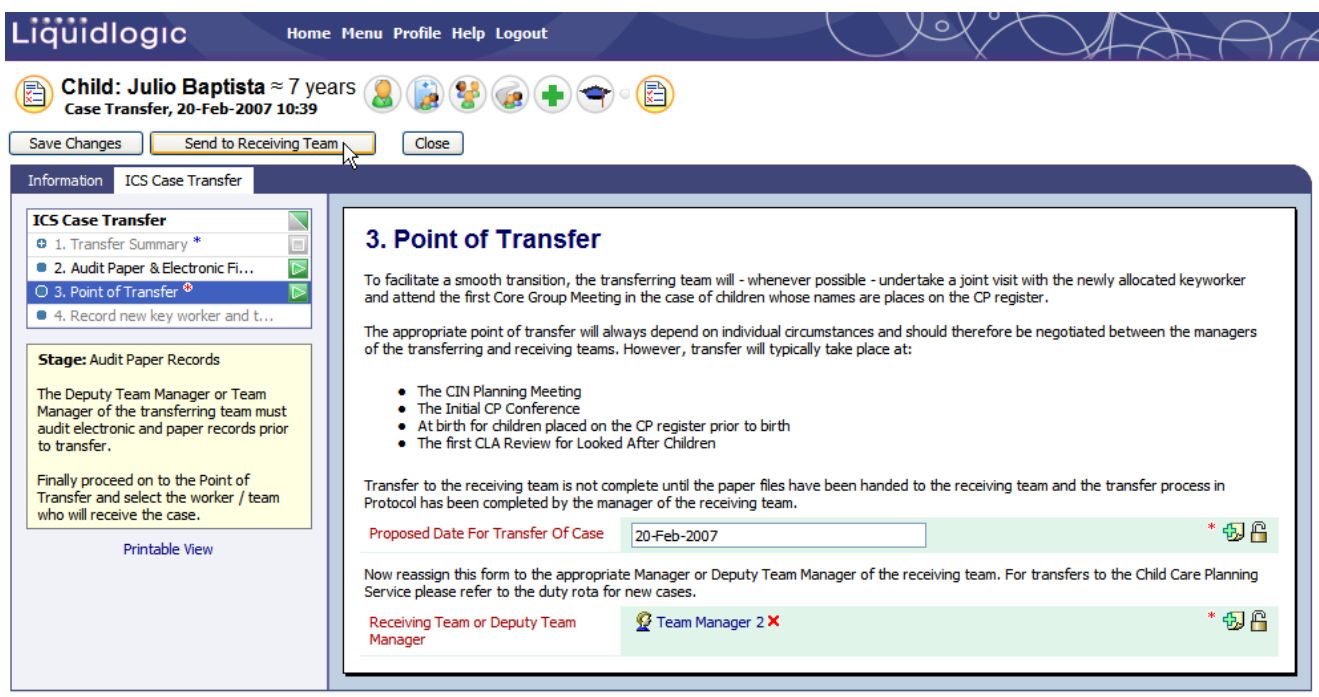

9. The selected Receiving Team/Receiving Team Manager will receive a task in their worktray to complete the case transfer by recording the new key worker. Select the **Case Transfer – Please Complete the Record new Key Worker** task

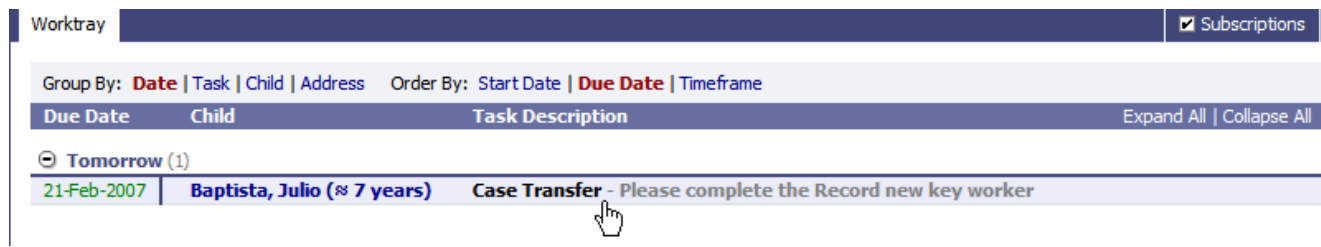

Sections 1 ‐ 3 will be greyed out. These will have already been completed by the current allocated case worker and their manager.

- 10. Select **Section 4** to record the new key worker and team
- 11. Click the link **Click here to select a user** to select the new Key Worker from My Contacts

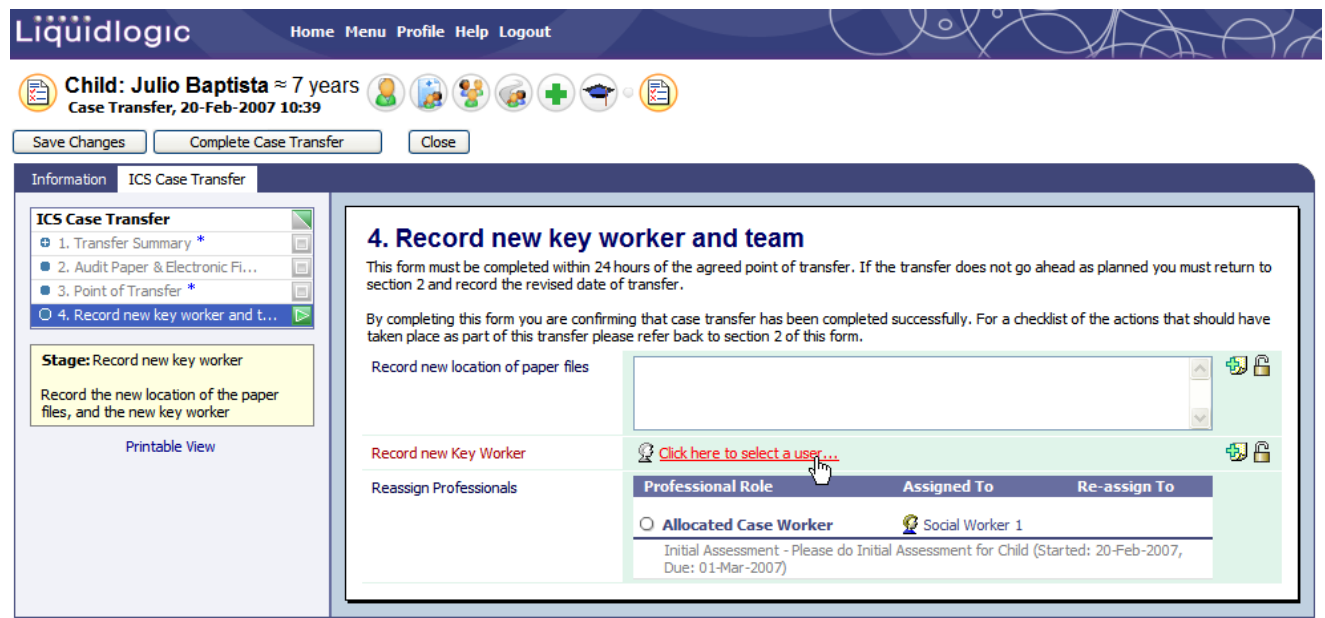

#### 12. Click **Complete Case Transfer**

The Involvements tab within the child's demographics records the previous and current allocated case worker.

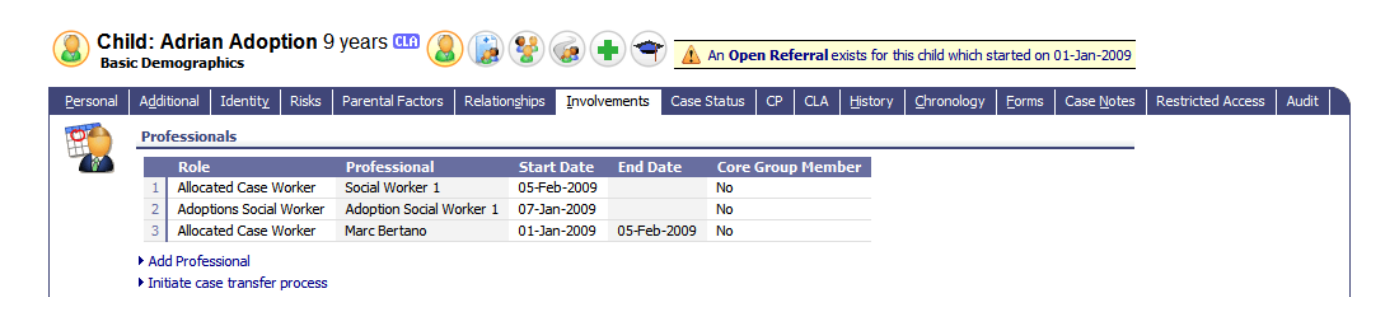

## **Protocol – Case Transfer process (flow)**

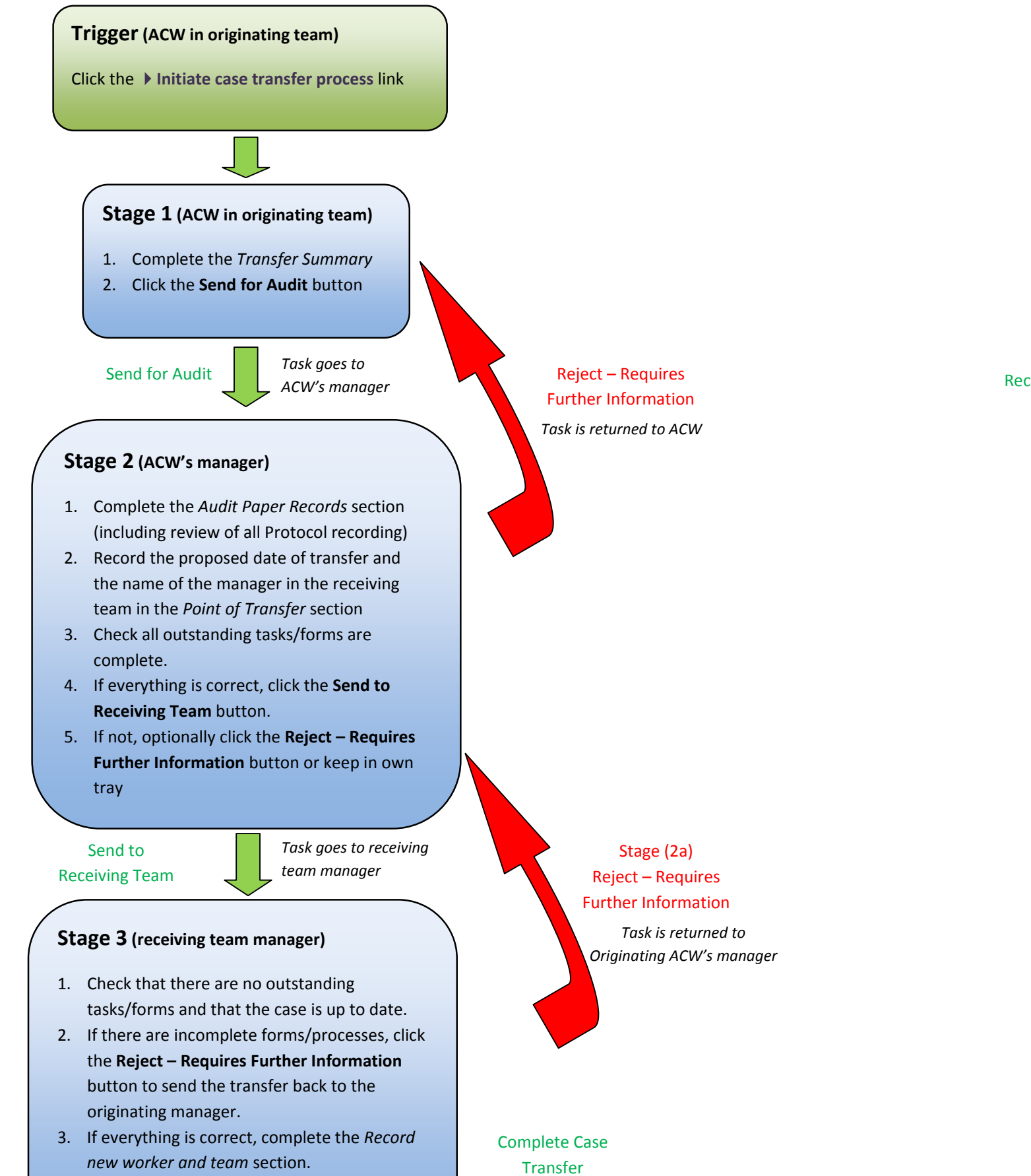

4. Reassign other tasks as appropriate then click the **Complete Case Transfer** button.

*ACW involvement automatically updated and tasks reassigned as appropriate*